Forma.Temp

# TIS Semplificato Rendicontazione

Allegato 2

Versione 1.0 24/02/2021

# Tabella delle versioni

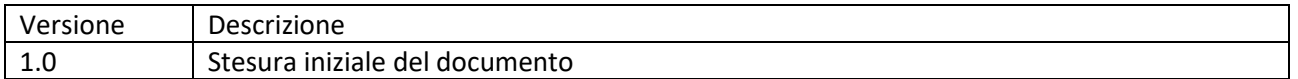

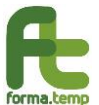

*Istruzioni tecniche per l'invio della Rendicontazione TIS Semplificato 05/2020 – 10/2020*

# Introduzione

La rendicontazione del TIS Semplificato avverrà sulla piattaforma TISWEB secondo il processo descritto di seguito:

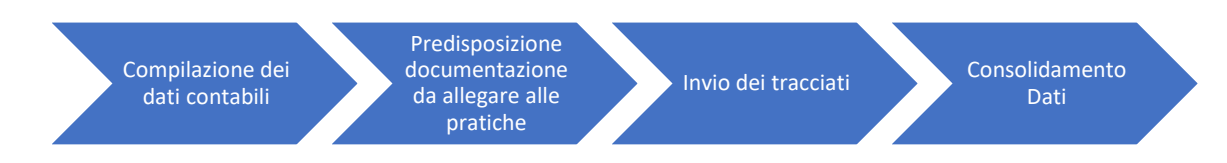

I dati potranno essere inviati preferibilmente in formato XML o, in subordine, in formato XLSX.

Quest'ultimo formato (Excel XLSX) poiché non consente una agile importazione e validazione dei dati va utilizzato **solo in casi strettamente necessari** (es. agenzie che non possiedono supporto informatico) e comunque tenendo conto che non verranno accettati file Excel con più di 1000 lavoratori.

Si rende inoltre noto che il Fondo ha previsto sul sito internet (nella sezione **della sezione della sezione della** diversi in base alla tipologia di supporto necessario:

- *TIS Semplificata: Richiesta supporto tecnico ICT (problematiche inerenti: tracciati, caricamento SFTP, credenziali di accesso, problemi piattaforma)* Questo argomento dovrà essere utilizzato solo per richiedere informazioni di natura strettamente

tecnica (errori di sistema, problemi di accesso al server SFTP, richiesta credenziali, etc.) all'AREA ICT di Forma.Temp.

*Eventuali altre domande non riguardanti problematiche tecniche non saranno gestite tramite questo canale (es. definizione dei ratei, richieste di chiarimento su cosa inserire nei campi, etc).*

- *TIS Semplificata: Richiesta di supporto procedura* Questo argomento va utilizzato per indirizzare all'ufficio POLITICHE PASSIVE di Forma.Temp eventuali dubbi inerenti la procedura a livello funzionale *(es. chiarimenti sui calcoli e/o sulla normativa, risoluzione di eventuali problematiche particolari inerenti casistiche, richieste su gestione di casi particolari)*

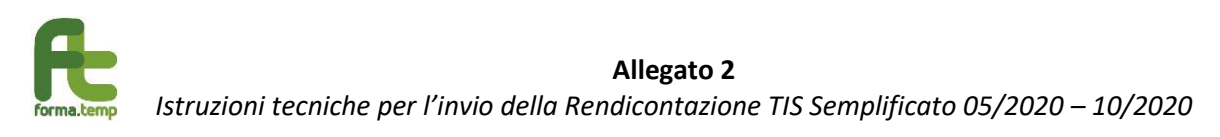

# Compilazione dei dati contabili

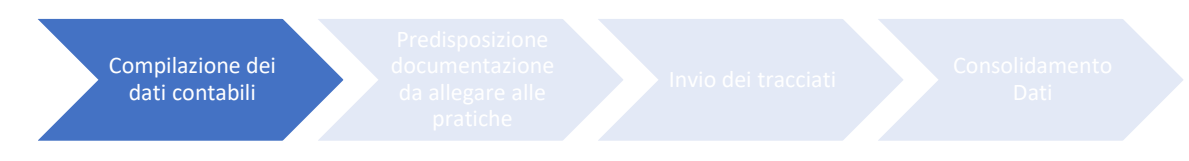

In questa fase è necessario procedere con la redazione dei files contenenti le informazioni dei lavoratori e delle imprese utilizzatrici (clienti) coinvolti nella misura emergenziale di cui si sta procedendo con la rendicontazione.

Sono state previste due modalità di inserimento dei dati, tuttavia si richiede di prestare massima attenzione ai casi in cui queste modalità sono autorizzate e previste.

### *Quali sono le differenze tecniche tra il formato XML e XLSX (Excel)?*

Il primo formato (XML) è l'espressione di un **modello dati realmente strutturato**, permette nello stesso file di conservare tutte le relazioni tra le entità coinvolte (istanze, lavoratori, autorizzazioni INPS, giornate fruite) ed è spesso facilmente implementabile tramite sistemi informativi e piattaforma per la gestione del payroll, è usato come formato per comunicare con enti pubblici quali INPS e Agenzia delle Entrate.

Il secondo formato (XLSX) è di **più semplice generazione**, tuttavia richiede maggiore attenzione e precisione durante l'inserimento per evitare errori che non permettano ai sistemi di acquisire correttamente e automaticamente le informazioni.

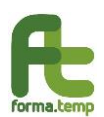

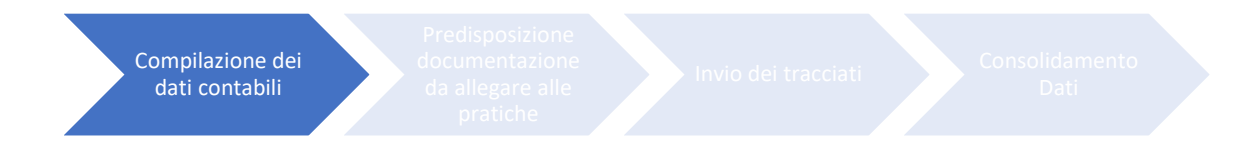

## Modello dati

Di seguito si procede a illustrare il modello dei dati richiesti in fase di rendicontazione e i relativi identificativi da inserire in una delle due modalità proposte per l'inserimento.

Vi ricordiamo che i nomi delle colonne del file Excel (qualora siano soddisfatti i requisiti per cui si è abilitati a procedere con tale formato) dovranno coincidere con il valore della colonna "Identificativo Campo" facendo attenzione a non aggiungere ulteriori caratteri e/o spazi.

I valori da inserire all'interno delle righe di dettaglio dovranno essere della tipologia indicata nella colonna "Tipo" e rispettando le indicazioni contenute nella colonna "Regole" (ad es. se viene richiesta una risposta SI/NO i valori ammessi sono solamente "S" o "N")

A seguire vengono illustrate le modalità di implementazione dei tracciati in base alla tipologia del file finale:

- **Modalità 1:** Invio tramite tracciato Excel (XLSX)
- **Modalità 2**: Invio tramite tracciato XML

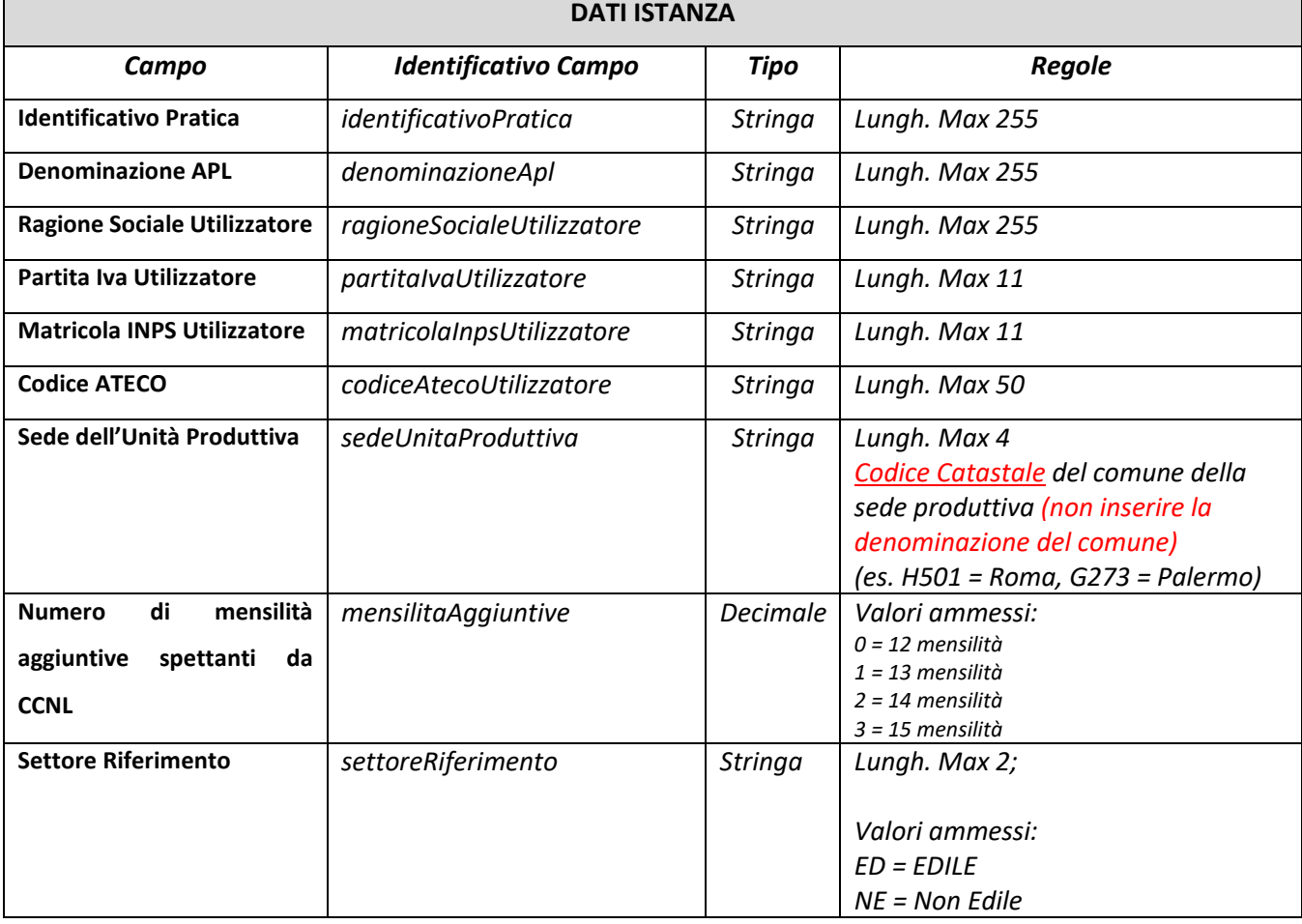

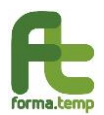

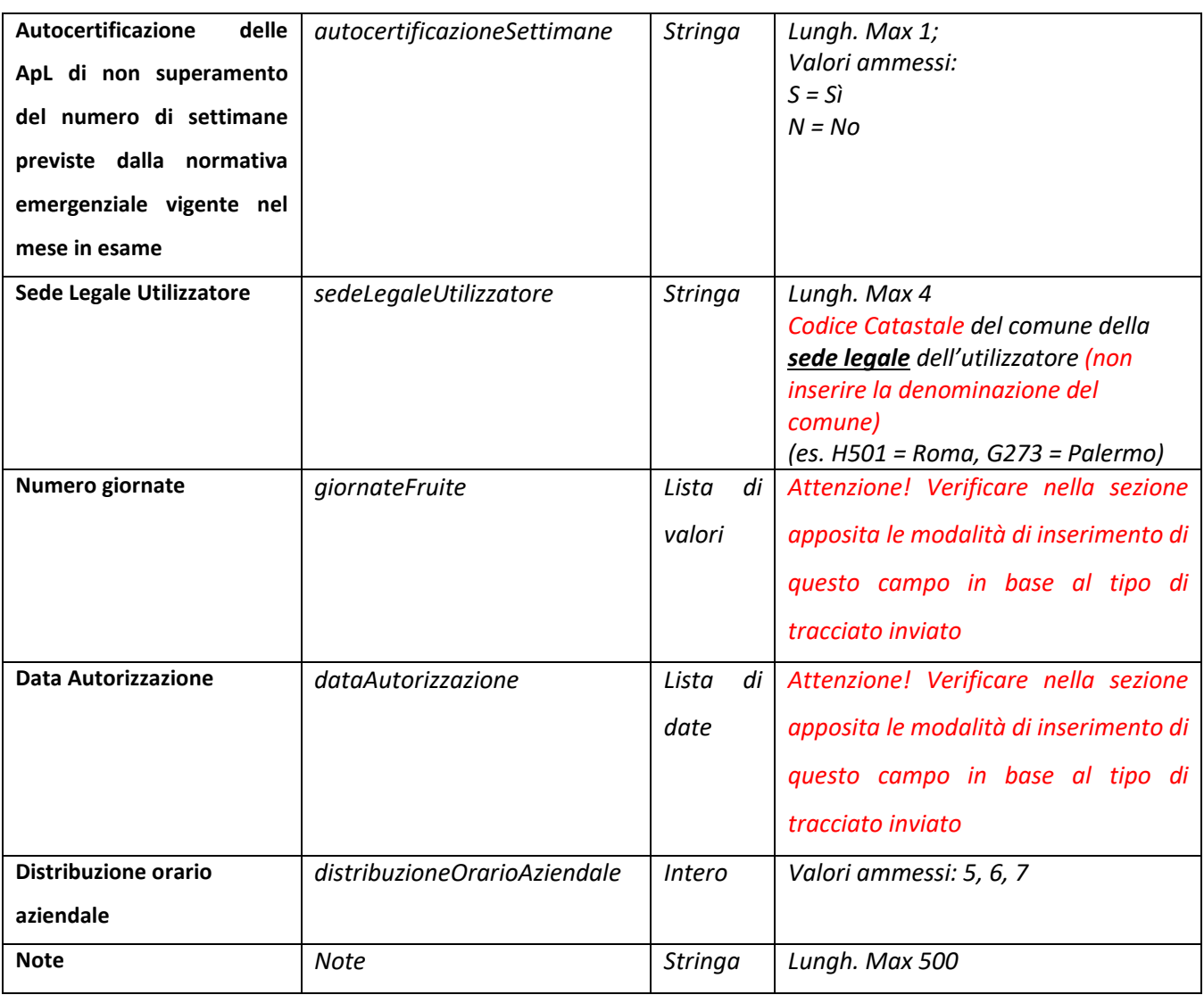

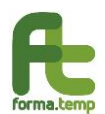

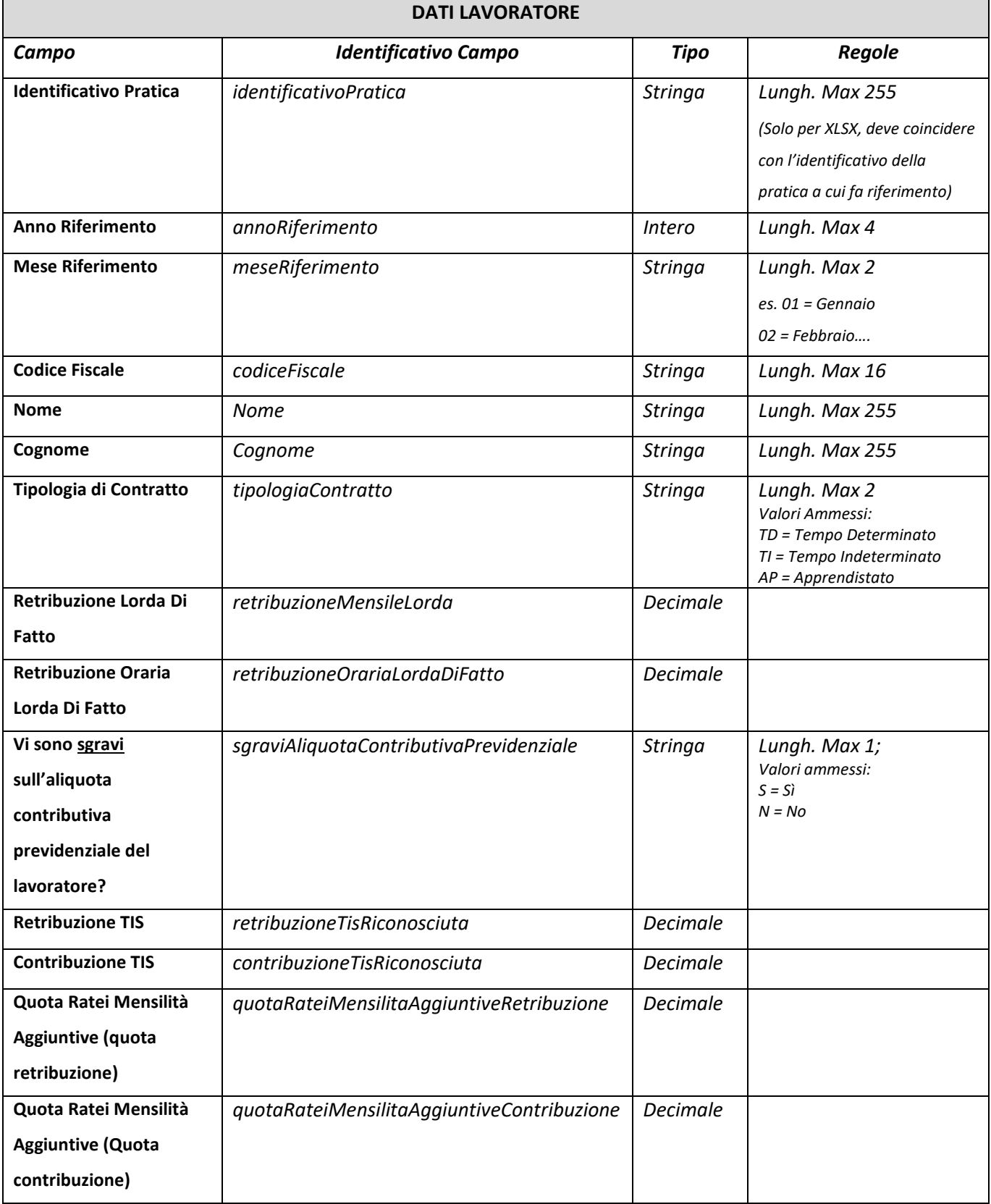

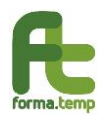

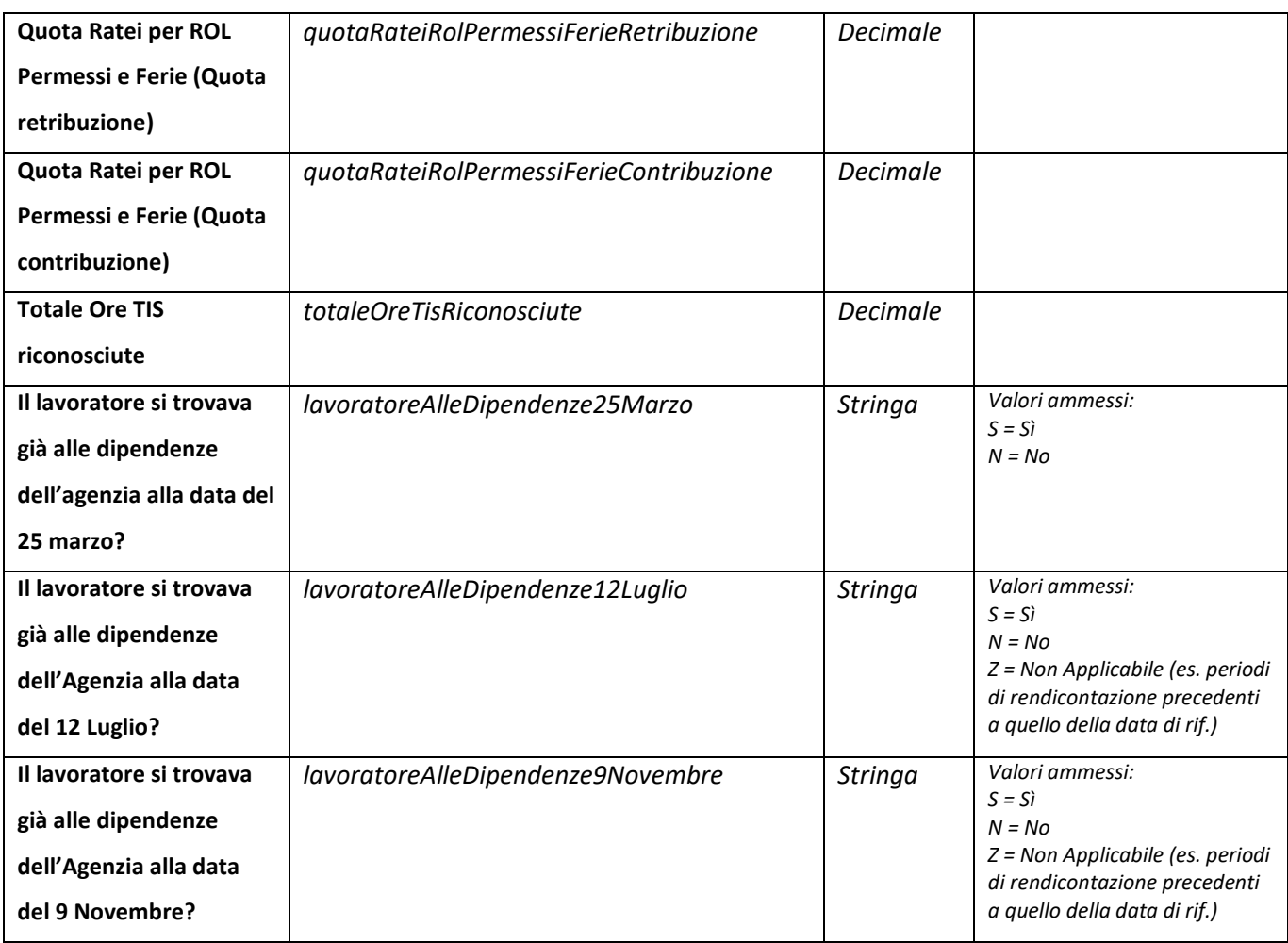

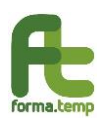

*Istruzioni tecniche per l'invio della Rendicontazione TIS Semplificato 05/2020 – 10/2020*

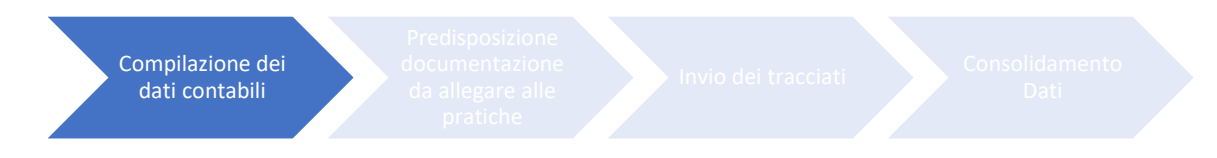

## Modalità 1: Generazione tracciato Excel (XLSX)

Questa modalità è stata prevista per quelle Agenzie di piccole dimensioni che non possiedono un sistema gestionale automatizzato e/o supporto del proprio dipartimento IT (e/o fornitori esterni) e hanno un numero esiguo di lavoratori da rendicontare.

All'interno del file Excel dovranno essere presenti solo i seguenti fogli e nell'ordine indicato a seguire.

- **Istanze**: dove dovranno essere inseriti i dati in riferimento all'utilizzatore per cui l'ammortizzatore è stato attivato
- **Lavoratori**: dove dovranno essere inseriti i dati in riferimento ai lavoratori che hanno subito una sospensione/riduzione dell'orario di lavoro
- **GiornateFruite**: in questo foglio di lavoro dovranno essere inserite le giornate fruite per ciascun mese rendicontato (ATTENZIONE: il nome del foglio è senza spazi)
- **Autorizzazione**: in questo foglio invece per ciascuna istanza rendicontata (riga su foglio "Istanze") dovranno essere inserite (una per ciascuna colonna) le date di autorizzazione (es. INPS o altro ente competente) rilasciate all'utilizzatore. In caso di ammortizzatore rilasciato da FSBA inserire la data di accettazione della richiesta da parte dell'Ente.

I valori contenuti all'interno delle righe di dettaglio dovranno essere rispettare la lunghezza massima indicata nella tabella di dettaglio di specifica tracciato (ref. par. "Modello Dati")

Essendo una procedura automatica che elaborerà i tracciati è **indispensabile** prestare massima attenzione alla nomenclatura dei fogli di lavoro: i fogli si dovranno chiamare così come descritto senza SPAZI o altri caratteri diversi da quelli indicati in questo allegato, così come anche i nomi delle colonne.

File Excel che dovessero risultare non coerenti con le specifiche causerebbero l'impossibilità per l'agenzia di rendicontare.

Inoltre il file Excel **non dovrà** contenere:

- Colonne con criteri di filtro selezionati
- Altre note fuori dalle colonne previste dal tracciato
- Formattazioni (testo colorato, sfondo celle, etc)
- Celle sporche fuori dal tracciato (eliminare righe e colonne esterne al tracciato)

A fine esemplificativo si allega un file Excel (Allegato\_2.1) di esempio con all'interno le regole di compilazione specificate per ciascuna cella e la protezione del foglio applicata per evitare errori di compilazione.

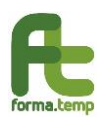

#### **ATTENZIONE**

E' indispensabile ricordare che usando il file Excel **è necessario attribuire un codice**  identificativo pratica univoco che serve a collegare i lavoratori alle istanze a cui questi fanno riferimento.

La generazione di questo identificativo è a carico delle Agenzie e può essere di tipo testuale, numerico o alfanumerico.

Il vincolo fondamentale è che sia sempre **univoco** tra tutte le istanze presentate dall'Agenzia per il Lavoro in fase di rendicontazione, potrebbe ad esempio essere generato concatenando la partita IVA dell'utilizzatore con il codice catastale dell'unità produttiva (es. "12345678901-H501") o altro dato arbitrario, tuttavia questa indicazione è a titolo di suggerimento e non è in alcun modo vincolante.

Si ricorda che per ogni sede di unità produttiva va inserita una riga nel foglio istanze, i lavoratori rendicontati dovranno essere agganciati all'istanza a cui fanno riferimento (es. lavoratori che lavorano su più unità produttive dovranno essere inseriti più volte riparametrando i dati per la quota relativa all'unità produttiva per cui si sta rendicontando)

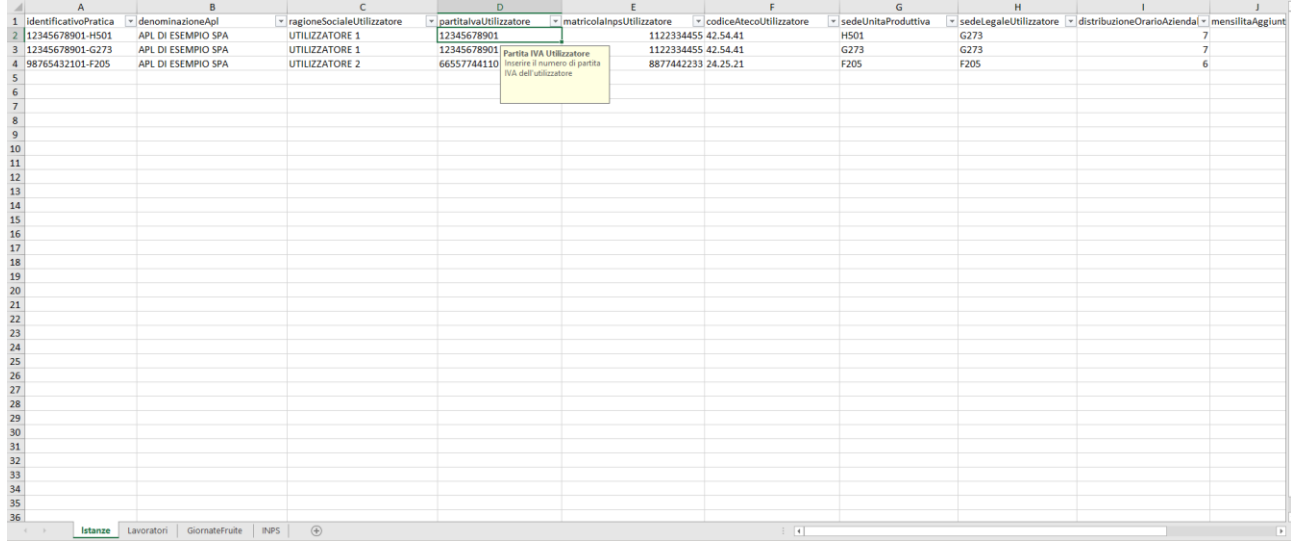

*Figura 1 Modello Excel con evidenza dei suggerimenti durante la compilazione dei campi*

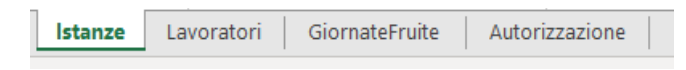

*Figura 2 Prima di procedere con l'invio verificare che i nomi dei fogli siano nominati secondo le specifiche (GiornateFruite è senza spazi tra le due parole)*

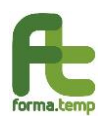

*Istruzioni tecniche per l'invio della Rendicontazione TIS Semplificato 05/2020 – 10/2020*

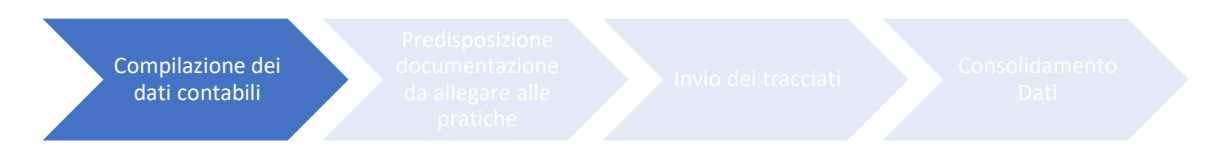

#### Modalità 2: Generazione tracciato XML

La struttura XML è quella che permette facilmente di strutturare i dati rispettando tutte le relazioni tra le informazioni senza rischiare di creare difformità.

Il modello dati finale è sempre coerente con quanto specificato al paragrafo "Modello dati", la struttura è composta da:

- Una parte di testata (tag <istanza>) dove sono contenute le informazioni dell'utilizzatore e le informazioni aggiuntive richieste quali:
	- o Dettaglio delle giornate fruite
	- o Sede legale dell'utilizzatore (codice catastale comune, 4 lettere)
	- o Date autorizzazioni INPS rilasciate all'utilizzatore per il periodo di riferimento
	- Una lista di lavoratori che fanno riferimento all'istanza (tag <lavoratori>) con all'interno la ripetizione del tag <lavoratore> contenente:
		- o Anno Riferimento (tag: <annoRiferimento>)
		- o Mese Riferimento (tag: <meseRiferimento>)
		- o Codice Fiscale (tag: <codiceFiscale>)
		- o Cognome (tag: <cognome>)
		- o Nome (tag: <nome>)
		- o Tipologia Contratto (tag: <tipologiaContratto>)
		- o Sgravi aliquota Contributiva previdenziale (tag: <sgraviAliquotaContributivaPrevidenziale>)
		- o Retribuzione Mensile Lorda (tag: <retribuzioneMensileLorda>)
		- o Retribuzione TIS Riconosciuta (tag: <retribuzioneTisRiconosciuta>)
		- o Contribuzione TIS Riconosciuta (tag: <contribuzioneTisRiconosciuta>)
		- o Quota Ratei Mensilità Aggiuntive (Retribuzione + Contribuzione, tag: <quotaRateiMensilitaAggiuntive>)
		- o Quota Ratei ROL Permessi e Ferie (Retribuzione + Contribuzione, tag: <quotaRateiRolPermessiFerie>)
		- o Totale Ore TIS riconosciute (tag: <totaleOreTisRiconosciute>)
		- o Lavoratore alle dipendenze dell'Agenzia al 25 marzo? (tag: <lavoratoreAlleDipendenze25Marzo>)
		- o Retribuzione Oraria Lorda Di Fatto (tag: <retribuzioneOrariaLordaDiFatto>)
		- o Lavoratore alle dipendenze dell'Agenzia al 12 luglio? (tag: <lavoratoreAlleDipendenze12Luglio>)
		- o Lavoratore alle dipendenze dell'Agenzia al 9 novembre? (tag: <lavoratoreAlleDipendenze9Novembre>)
		- o Quota ratei mensilità aggiuntive quota RETRIBUZIONE (tag: <quotaRateiMensilitaAggiuntiveRetribuzione>)
		- o Quota ratei mensilità aggiuntive quota CONTRIBUZIONE (tag: <quotaRateiMensilitaAggiuntiveContribuzione>)
		- o Quota ratei ROL Permessi e Ferie quota RETRIBUZIONE (tag: <quotaRateiRolPermessiFerieRetribuzione>)
		- o Quota ratei ROL Permessi e Ferie quota CONTRIBUZIONE (tag: <quotaRateiRolPermessiFerieContribuzione>)

Di seguito un esempio di struttura del file, si rimanda comunque al file Allegato 2.2. e alla scheda di validazione XSD che verrà pubblicata sul sito del Fondo.

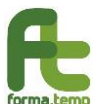

*Istruzioni tecniche per l'invio della Rendicontazione TIS Semplificato 05/2020 – 10/2020*

 $<sub>ts</sub>$ </sub>  $\langle$ istanza> <identificativoPratica>1234</identificativoPratica> <denominazioneAPL>APL DI ESEMPIO</denominazioneAPL> <ragioneSocialeUtilizzatore>ACME Company srl</ragioneSocialeUtilizzatore> <matricolaInnelltilizzatore>9876543210</matricolaInnelltilizzatore> <codiceAtecoUtilizzatore>46.03.01</codiceAtecoUtilizzatore> <sedeUnitaProduttiva>H501</sedeUnitaProduttiva> <mensilitaAqqiuntive>1</mensilitaAqqiuntive> <settoreRiferimento>NE</settoreRiferimento> <autocertificazioneSettimane>S</autocertificazioneSettimane> <note></note> <sedeLegaleUtilizzatore>H501</sedeLegaleUtilizzatore> <giornateFruite> <periodo> <totale>10</totale> <anno>2020</anno>  $<$ mese>05</mese>  $\langle$ /periodo> <periodo> <totale>20</totale>  $\langle$ anno>2020 $\langle$ /anno>  $<$ mese>06</mese> </periodo> </giornateFruite> <autorizzazione <data>2020-03-01</data>  $\langle data \rangle 2020 - 03 - 21 \langle data \rangle$ <data>2020-04-18</data> </autorizzazione> <distribuzioneOrarioAziendale>6</distribuzioneOrarioAziendale> <lavoratori> <lavoratore> <annoRiferimento>2020</annoRiferimento> <meseRiferimento>05</meseRiferimento> <codiceFiscale>RSSMRA70H50H501M</codiceFiscale> <cognome>Rossi</cognome> <nome>Mario</nome> <tipologiaContratto>TD</tipologiaContratto>  $\verb| ~~sgravialiquotaContributive Previdence {\tt \tt \tt M\'s/sgravialiquota} Contributiva Previdence \verb| ~~$ <retribuzioneMensileLorda>1792.00</retribuzioneMensileLorda>  $\verb|$ \verb|return| using \verb|1| is Riconosciuta| & \verb|504.00|/ \verb|return| in Riconosciuta| & \verb|1|+ \verb|1|+ \verb|1|+ \verb|1|+ \verb|1|+ \verb|1|+ \verb|1|+ \verb|1|+ \verb|1|+ \verb|1|+ \verb|1|+ \verb|1|+ \verb|1|+ \verb|1|+ \verb|1|+ \verb|1|+ \verb|1|+ \verb|1|+ \verb|1|+ \verb|1|+ \verb|1|+ \verb|1|+ \verb|1|+ \verb|1|+ \verb|1|+ \verb|1|+ \verb|1|+ \verb|1|+ \verb|1|$ <contribuzioneTisRiconosciuta>225.59</contribuzioneTisRiconosciuta>  $\verb|\\ \\qquad \verb|\\|**totale0refisRiconosciute** \\ \verb|\\|\\|\\qquad \verb|\\|\\|\\|\\qquad \verb|\\|\\|\\|\\qquad \verb|\\|\\|\\|\\qquad \verb|\\|\\|\\|\\qquad \verb|\\|\\|\\|\\qquad \verb|\\|\\|\\|\\qquad \verb|\\|\\|\\|\\qquad \verb|\\|\\|\\|\\qquad \verb|\\|\\|\\|\\qquad \verb|\\|\\|\\|\\qquad \verb|\\|\\|\\|\\qquad \verb|\\|\\|\\|\\qquad \verb|\\|\\|\\|\\qquad \verb|\\|\\|\\|\\qquad \verb|\\|\\|\\|\\qquad \$  $<\texttt{lavoratore} All \texttt{eDipendenze} 25 \texttt{Marzo} > \texttt{S} \texttt{<} /1 \texttt{avoratore} All \texttt{eDipendenze} 25 \texttt{Marzo} >$ <retribuzioneOrariaLordaDiFatto>6.96</retribuzioneOrariaLordaDiFatto> <lavoratoreAlleDipendenzel2Luglio>Z</lavoratoreAlleDipendenzel2Luglio> <lavoratoreAlleDipendenze9Novembre>Z</lavoratoreAlleDipendenze9Novembre> <guotaRateiMensilitaAggiuntiveRetribuzione>10.00</guotaRateiMensilitaAggiuntiveRetribuzione> <guotaRateiMensilitaAggiuntiveContribuzione>20.00</guotaRateiMensilitaAggiuntiveContribuzione> <guotaRateiRolPermessiFerieRetribuzione>5.00</guotaRateiRolPermessiFerieRetribuzione>  $\verb|cquotakate| iRolPermessi FerieContribuzione| 7.00 | 7.00 | 7.00 | 7.00 | 7.00 | 7.00 | 7.00 | 7.00 | 7.00 | 7.00 | 7.00 | 7.00 | 7.00 | 7.00 | 7.00 | 7.00 | 7.00 | 7.00 | 7.00 | 7.00 | 7.00 | 7.00 | 7.00 | 7.00 | 7.00 | 7.00 | 7.00 | 7.00 | 7.00 | 7.00 | 7.00 | 7.00 | 7.00 | 7$ </lavoratore> <lavoratore> <annoRiferimento>2020</annoRiferimento>  $<$ meseRiferimento>06</meseRiferimento>

#### Attenzione

**Prima di procedere con l'invio verificare i files per evitare che ci siano caratteri non validi (es. lettere accentate maiuscole o caratteri non gestiti)**

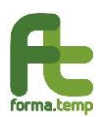

*Istruzioni tecniche per l'invio della Rendicontazione TIS Semplificato 05/2020 – 10/2020*

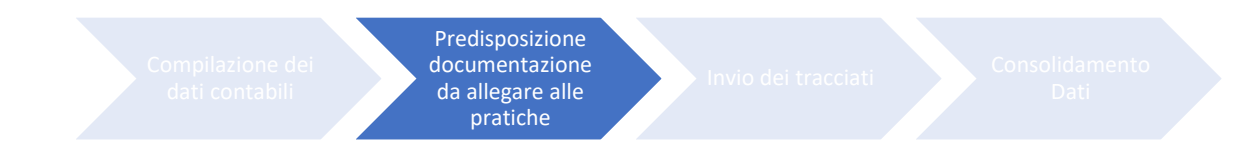

Al fine di documentare i dati contabili predisposti durante la generazione dei tracciati è necessario predisporre i files PDF che attestino la veridicità di quanto trasmesso.

Come indicato in circolare si può procedere nel seguente modo:

- Inviando le Buste Paga e le Attestazioni di Pagamento individuali (codice 01 e 02)
- In alternativa, inviare PDF cumulativi con all'interno tutti i lavoratori rendicontati (codice 03 e 04)

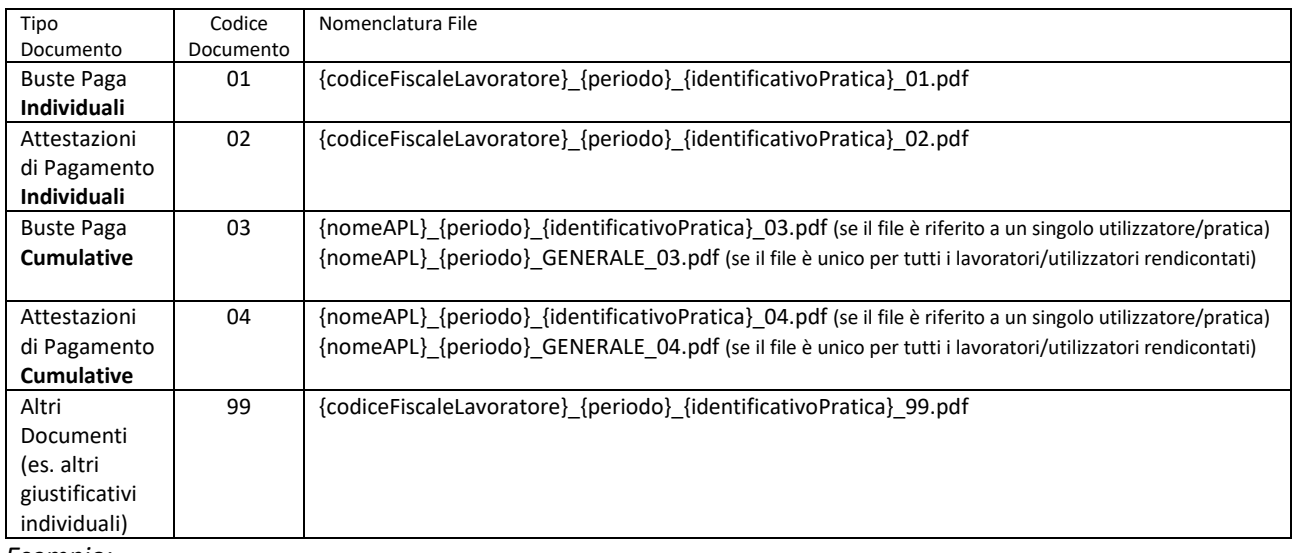

#### *Esempio:*

Se si devono caricare i documenti del lavoratore Mario Rossi (CF RSSMRA70H50H501M) per la pratica identificata ad es. dal codice "478224" (campo "identificativoPratica") sia per Maggio 2020 che per Giugno 2020 i files che dovranno essere presenti per ciascun lavoratore si dovranno chiamare:

- RSSMRA70H50H501M\_2020<mark>04</mark>\_478224\_01.pdf
- RSSMRA70H50H501M\_202004\_478224\_02.pdf
- RSSMRA70H50H501M\_2020<mark>05</mark>\_478224\_01.pdf
- RSSMRA70H50H501M\_2020<mark>05</mark>\_478224\_02.pdf

I files potranno essere solo in formato PDF, non verranno accettati altri formati. La dimensione massima di ciascun file non può superare 1MB *(questo limite si applica ai documenti individuali, non vale per quelli cumulativi)*

Nel caso di caricamento invece di PDF cumulativi se l'APL denominata "ACME Company" (nome di fantasia) intende procedere con il caricamento di un singolo file con all'interno tutti i lavoratori potrà nominare i files nel seguente modo:

- ACMECOMPANY\_202004\_03.pdf (per le buste paga cumulative)
- ACMECOMPANY\_202005\_04.pdf (per le attestazioni di pagamento cumulative)

Ricordiamo che i files caricati:

- Devono essere "ricercabili" (non verranno accettati files scansionati dove non sarà possibile effettuare le operazioni di ricerca all'interno)
- Devono essere generati e ordinati per codice fiscale (ascendente)

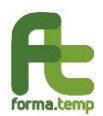

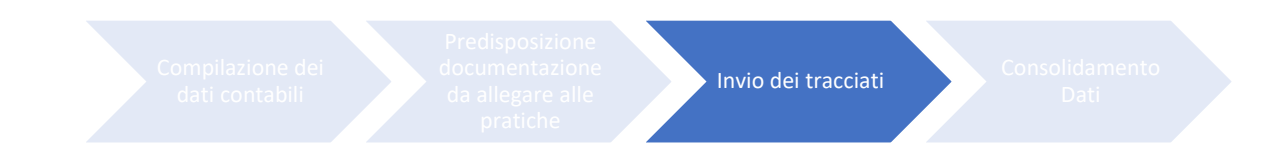

# Invio dei tracciati

I responsabili ICT *(all'indirizzo specificato all'interno dell'Anagrafica APL di FTWEB)* hanno ricevuto tramite email in data 30/06/2020 intorno alle ore 17.00 le credenziali SFTP per poter procedere all'upload dei documenti utili alla rendicontazione.

Allegata alla mail troveranno un file che è il certificato di accesso allo spazio condiviso SFTP **(non si deve aprire l'indirizzo "rendicontazionetis.formatemp.it" sul browser ma seguire la procedura di configurazione dell'applicativo per poter interfacciarsi con l'area di scambio).**

La mail riporta testualmente:

Salve, al fine di procedere con la rendicontazione delle prestazioni per la prestazione TIS Semplificato COVID19 (APL {NOME APL}) è stato predisposto un server di scambio SFTP accessibile in maniera sicura con le seguenti credenziali: ------------------------------------------ Server: rendicontazionetis.formatemp.it Porta: 22 (SFTP) Username: \*\*\*\*\*\*\*\*\*\*\*\*\*\*\*\*\*\*\*\*\*\* Password: <vuota> Chiave SSH: AnaApl\_\*\*\*\*\*\*\*\*-\*\*\*\*-\*\*\*\*-\*\*\*\*-\*\*\*\*\*\*\*\*\*\*\*\*\*\* (formato PEM, allegata) ------------------------------------------ All'interno di questo spazio dovrete procedere con il caricamento sia dei tracciati che della documentazione, sono state predisposte apposite cartelle all'interno del quale depositare i files a seconda della tipologia. Per qualsiasi informazione aprire un ticket di richiesta assistenza tramite il sito istituzionale di Forma.Temp (è presente un canale Telegram per le APL t.me/ftupdates apl dove verranno inviate aggiornamenti in tempo reale). N.B. Se usate client SFTP come Putty potrebbe essere necessario convertire la chiave da PEM a PPK. Un cordiale saluto, ICT Forma.Temp

Al fine di poter fruire di questa modalità di invio è necessario scaricare da internet almeno un "client SFTP", ne citiamo un paio a titolo esemplificativo:

- WinSCP (consigliato)
- FileZilla

**Il Fondo non darà assistenza sulla configurazione del client SFTP (né telefonicamente né tramite ticket) in quanto di competenza delle singole agenzie e delle postazioni di lavoro degli addetti al caricamento, si riporta tuttavia una mini-guida di supporto.**

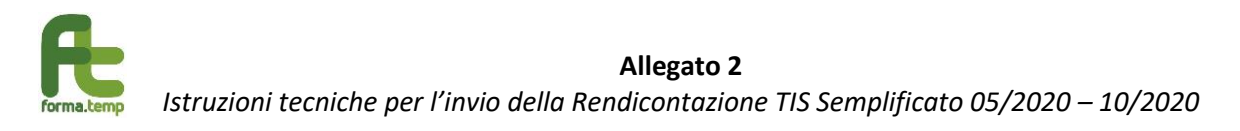

## Configurazione Client SFTP

#### **WinSCP**

Scaricare dal sito https://winscp.net/eng/download.php l'ultima versione disponibile ed installare l'eseguibile scaricato.

Una volta installato procedere alla configurazione del client nel seguente modo:

- 1) Salvare il file "AnaApl\_\*\*\*\*\*\*\*\*-\*\*\*\*-\*\*\*\*-\*\*\*\*-\*\*\*\*\*\*\*\*\*\*\*\*\*\*" allegato alla mail pervenuta (descritta al punto precedente) in un luogo sicuro del proprio computer
- 2) Cliccare su nuova sessione

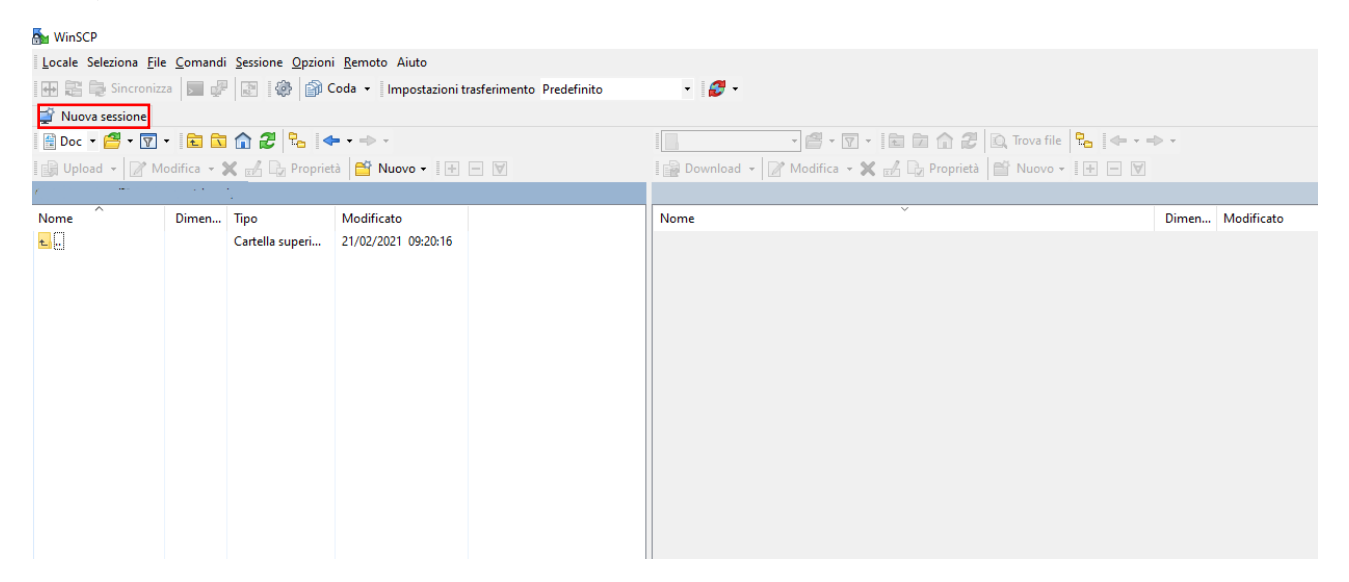

3) Si aprirà una finestra popup, cliccare su "Nuovo Sito":

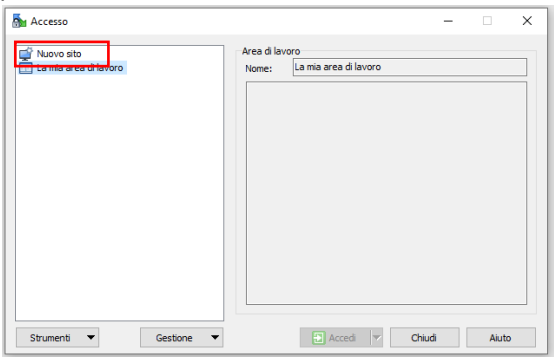

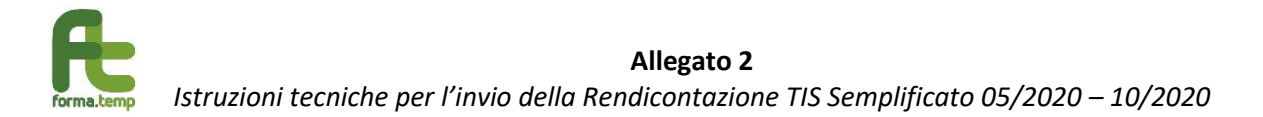

4) Inserire all'interno dei campi i dati indicati come in figura:

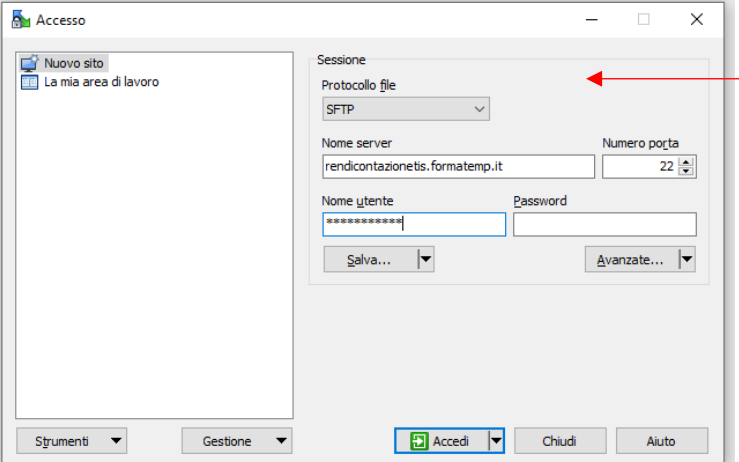

Nel campo **nome server** inserire "rendicontazionetis.formatemp.it"

Nel campo **porta** lasciare "22"

Nel campo **nome utente** inserire il valore ricevuto nella mail con le credenziali

5) Una volta inserite le informazioni cliccare su "Avanzate"

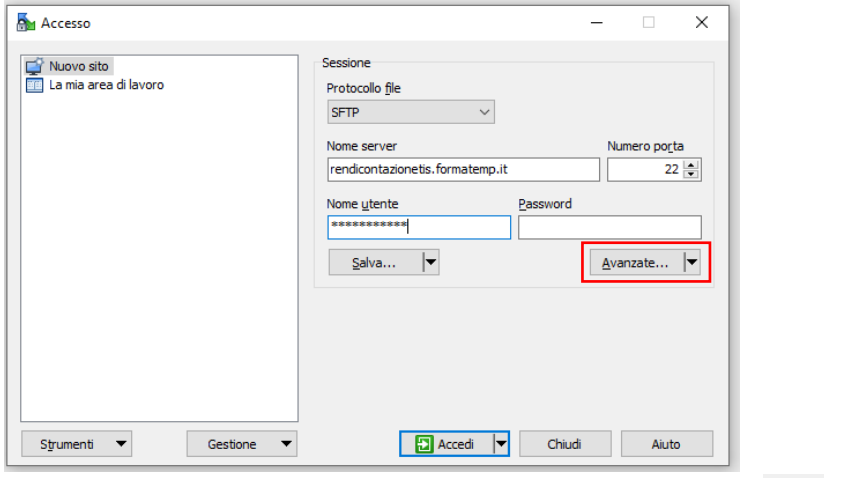

6) Cliccare nella sezione "SSH" » "Autenticazione" e selezionando **anticalizato e il filmete della selezionare il file** allegato alla mail salvato nel proprio computer (punto 1):

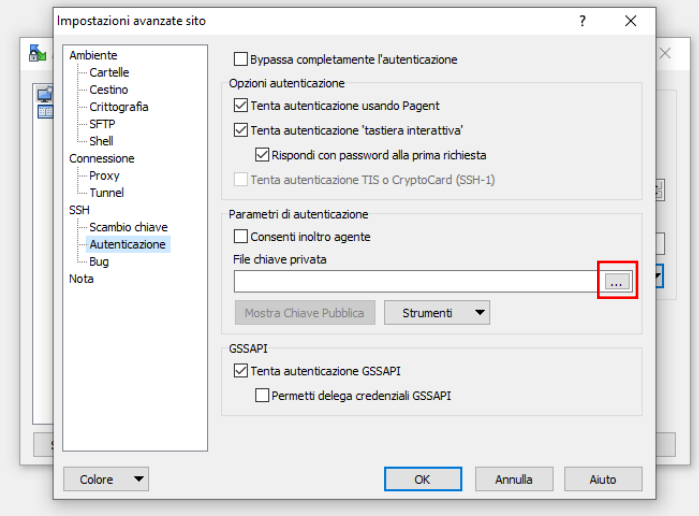

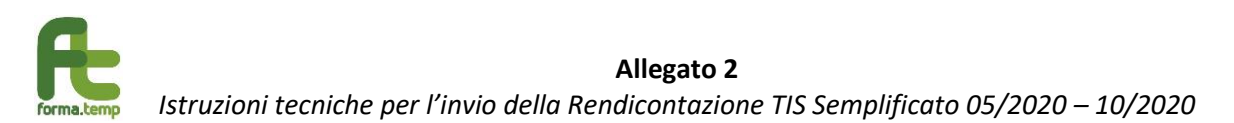

7) Una volta selezionato il file e cliccato su "OK" cliccare su Salva e poi Accedi:

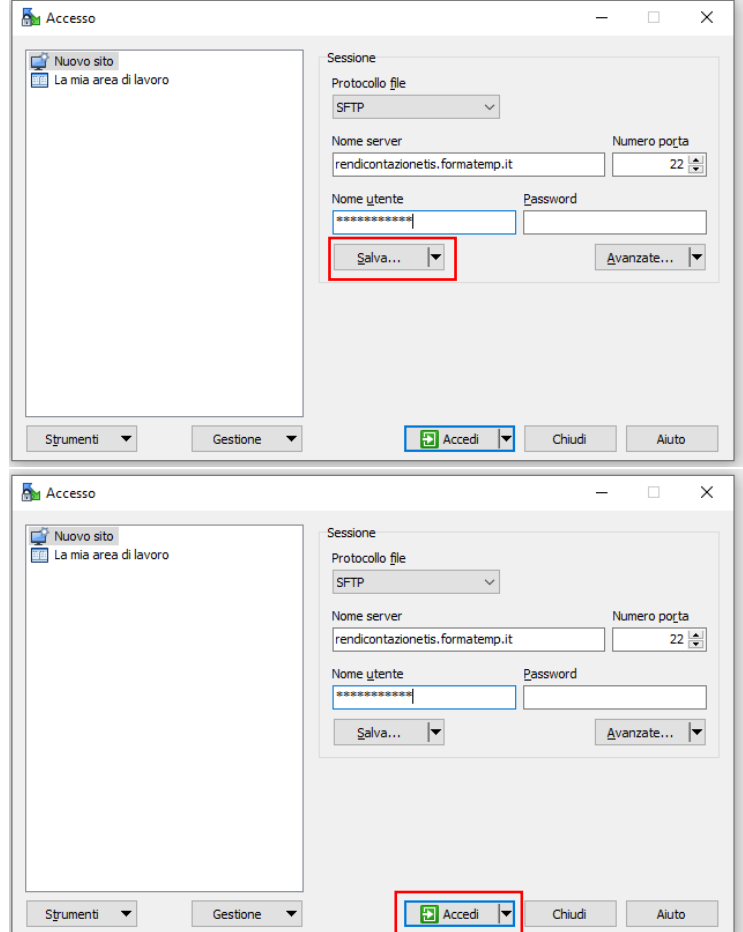

#### Attenzione

Alcune agenzie possiedono dei blocchi di rete (firewall) che non permettono l'utilizzo di applicazioni SFTP, in caso di errore in questo punto contattare in prima istanza il proprio helpdesk (o fornitore informatico esterno) per verificare che non vi siano blocchi in tal senso sulla propria rete internet.

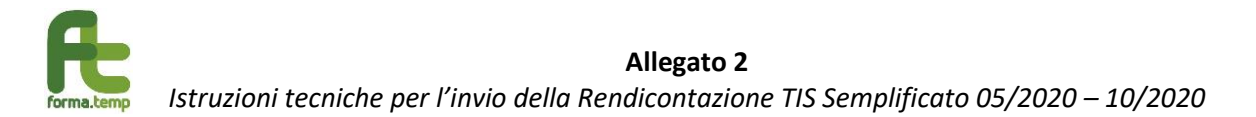

- 8) A questo punto troverete una cartella denominata "**rendicontazione\_tis\_semplificato**" (che è quella che è servita come cartella di scambio per la rendicontazione TIS Semplificato 23/02-31/03), se non presente createne una nuova denominata:
	- a. **rendicontazione\_tis\_semplificato2**: per la rendicontazione TIS Semplificato maggio-ottobre 2020

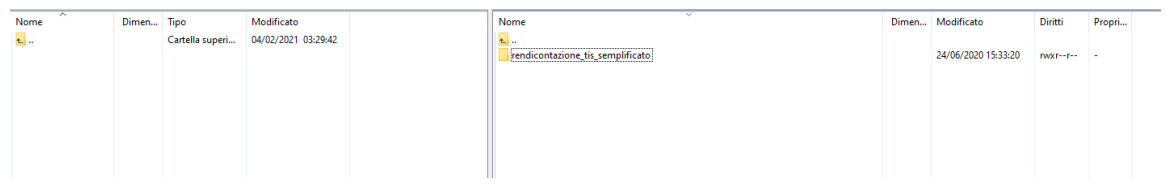

Aprendola dovrete creare (se non già presenti) due cartelle denominate:

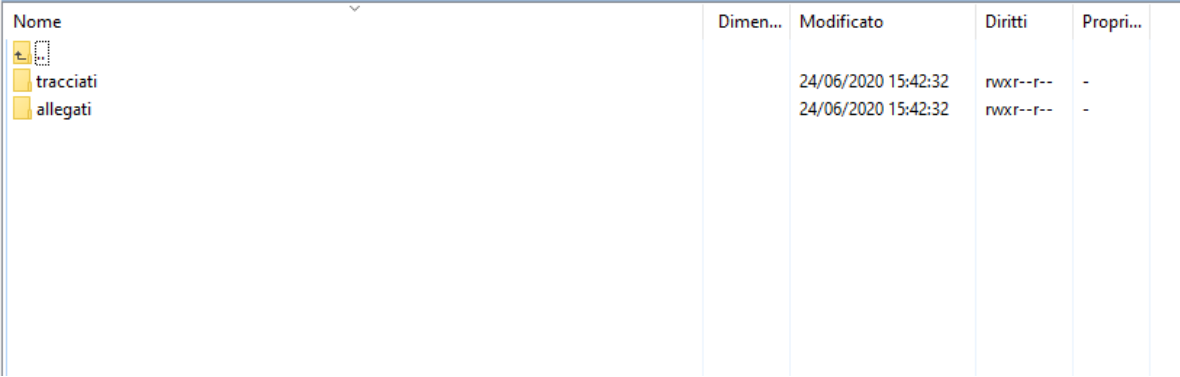

Tutti i files **Excel (XLSX)** o **XML** dovranno essere caricati (tramite trascinamento o navigando nel proprio computer tramite il riquadro di sinistra) all'interno della cartella "**tracciati**"

Tutti i files **PDF** in riferimento a buste paga e attestazioni di pagamento dovranno essere caricati all'interno della cartella "**allegati**" (sia nel caso si sia optato di files cumulativi che individuali). E' possibile facoltativamente raggruppare i files PDF per cartelle denominate con gli identificativi pratica relativi.

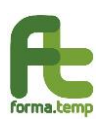

*Istruzioni tecniche per l'invio della Rendicontazione TIS Semplificato 05/2020 – 10/2020*

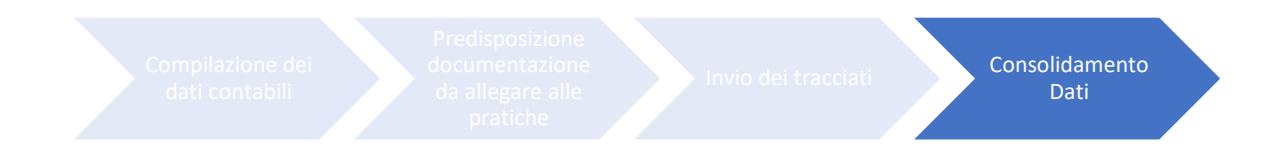

#### Consolidamento Dati

Una volta caricati i files nell'apposita area SFTP collegatevi al portale TISWEB (https://tis.formatemp.it) con le credenziali di riferimento, usate anche per l'invio di TIS Ordinario e inviate nuovamente alle agenzie il 03 aprile 2020 agli indirizzi email censiti in anagrafica FTWEB alle voci:

- Referente Forma.Temp
- Responsabile Politiche Passive
- Rappresentante Legale

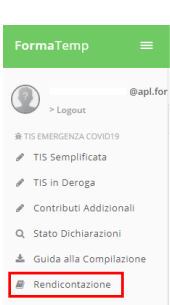

## Navigando nel menu laterale alla Voce "RENDICONTAZIONE" troverete la seguente schermata:

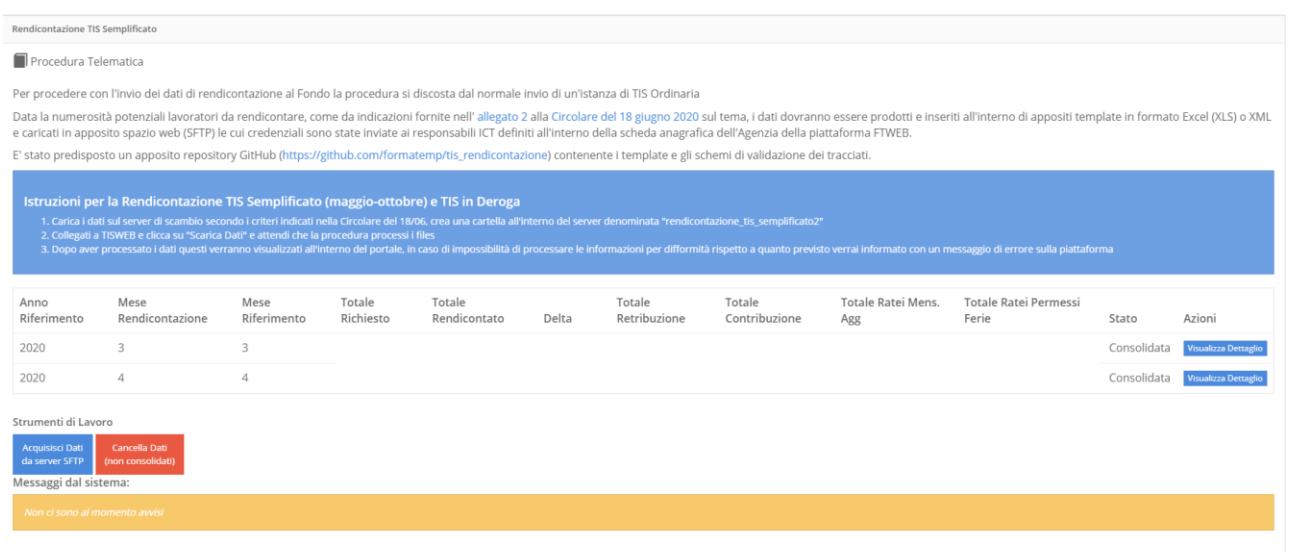

All'interno dell'area troverete le righe della precedente rendicontazione con il relativo stato "Consolidata", premendo il pulsante **"Acquisisci dati da server SFTP"** avvierete il processo di importazione dei dati (asincrono, non vedrete immediatamente un risultato ma dovrete attendere qualche minuto). In caso di errori potrete cliccare su "Cancella Dati" e azzerare quanto importato per procedere così ad una nuova importazione, nel riquadro "Messaggi dal sistema" troverete eventualmente l'esito dell'importazione e/o eventuali errori riscontrati.

Una volta caricati i dati potrete:

- Cliccare su **Visualizza Dettaglio** per navigare all'interno dei dati e verificare che quanto acquisito corrisponda a quanto da voi trasmesso
- Dopo aver verificato la coerenza del dato, potete procedere premendo il tasto **"Consolida"** che vi guiderà nella generazione della dichiarazione da far firmare al Rappr. Legale dell'Agenzia (o da suo delegato alla firma già censito su FTWEB) e da inviare successivamente tramite l'interfaccia.